If you come across a bug, an error or any irregularity in a **NEW LEON** interface, **you can report it** to us by using a new feature - **Report a bug**.

In the top-right corner of the screen hover the mouse over the wrench-icon and select 'Report a bug'.

 $\pmb{\times}$ 

A pop-up window will show up. Click **Mark region** and **highlight a specific region** of the screen (if Leon issued any information about the bug or if there is anything incorrectly displayed) or you can **describe the problem** in the field **Your feedback**.

 $\pmb{\times}$ 

You can view what actually will be sent to Leon by clicking **Show data to send**.

 $\pmb{\times}$ 

Once you have attached screenshots and described the problem, click **Send** and the email will arrive to **Leon Support Team**. We will try to solve the issue as soon as possible.

From: <https://wiki.leonsoftware.com/>- **Leonsoftware Wiki**

Permanent link: **<https://wiki.leonsoftware.com/updates/new-leon-all-leon-users-can-now-report-a-bug-by-using-a-new-feature-we-have-implemented?rev=1415273946>** Last update: **2016/08/30 13:06**

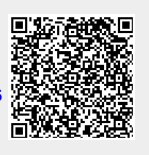